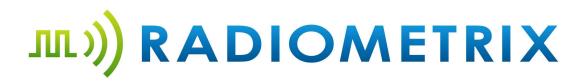

# HNM2 500mW CAT1 Radio Modem USER MANUAL

## Radiometrix Ltd

# Contents

| 1. Introduction                                  | 3   |
|--------------------------------------------------|-----|
| Technical Specification:                         | 3   |
| 2. Connection Details:                           | 4   |
| 2.1 PCB Layout                                   | 4   |
| 2.2 Power Connections:                           | 4   |
| 2.3 Serial Ports                                 | 5   |
| 2.4 RS485 - 2 Pole Phoenix Connector             | 5   |
| 2.5 LED indications                              | 6   |
| 3.0 Programming the Module                       | 7   |
| 3.1 Procedure to enter command Mode              | 7   |
| 3.2 Procedure to Access AT Commands              | 7   |
| 4.0. Data Communications                         | 7   |
| Modes of Operation:                              | 7   |
| 4.1 Normal mode                                  | 8   |
| 4.1.1 Setup HyperTerminal for Data communication | 8   |
| 4.2 Repeater Mode:                               | 9   |
| 4.2.1 Instruction to configure Repeater mode     | 10  |
| 4.2.1.1 Configure transmitter module:            | 10  |
| 4.2.1.2 Configure receiver module:               | 10  |
| 4.2.1.3 configure Repeater module                | 11  |
| Appendix A                                       | 144 |
|                                                  |     |

## 1. Introduction

The HNM2 radio modem offers a 500mW RF output 19200 data link with RS232, RS485 or USB interface. It meets the ETSI Category 1 high performance receiver specification to be used where the operation of a SRD may have inherent safety of human life Implications

#### **Features**

- > Standard 458MHz (UK), 869MHz (EU)
- > Available from 160MHz to 915MHz
- ➤ 12.5/25kHz Narrow Band Multichannel
- > Data rates up to 19200kbps
- > ETSI EN 300 220-1 Category 1 High performance level receiver
- Point-to-Point, Point-to-Multipoint
- > Store and Forward Repeater Mode with Dual Addressing to extend operating range
- Mini USB Type B, RS232 DE9F sockets, RS485 Terminal Block and SPI interfaces
- Range Test Mode

# **Technical Specification:**

| Frequency Range                                           | CH0: 458.525, CH1: 458.550,CH15: 458.900MHz  |
|-----------------------------------------------------------|----------------------------------------------|
| No of manually selectable channels Using channel selector | 16 (0 - 15)                                  |
| Channel Spacing Frequency                                 | 25 KHz (dependent on data rate)              |
| Modulation                                                | 2-GFSK, 4-GFSK                               |
| RF baud Rate                                              | 300, 600, 1200, 2400, 4800, 9600, 19200 bps  |
| RF power                                                  | +27dBm (500 mW)                              |
| Data Interface                                            | RS232, RS485, USB                            |
| Serial Data baud rate                                     | 600, 1200, 2400,4800, 9600, 19200, 38400bps. |
| Operating Voltage                                         | 6 Vdc - 16 Vdc                               |

# 2. Connection Details:

# 2.1 PCB Layout

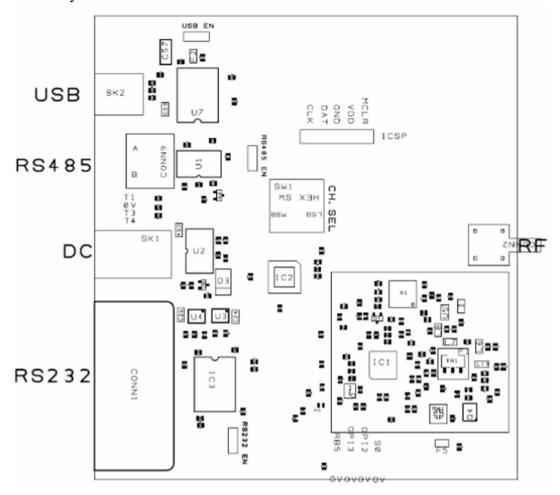

## 2.2 Power Connections:

HNM2 requires DC supply voltage range from +6Vdc to +16Vdc.Power can be supplied through DC jack or mini USB port.

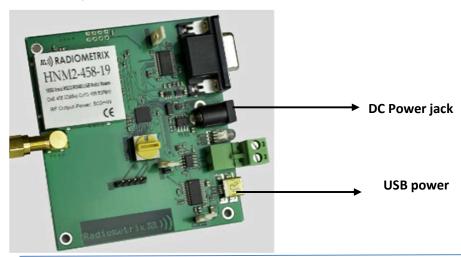

Radiometrix Ltd. HNM2 user manual Page | 4

## 2.3 Serial Ports

HNM2 has serial ports that provides the data connection between HNM2 Modem and host devices.

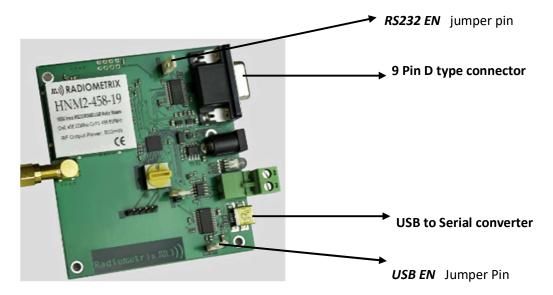

There are two ways to enable the Serial port In HNM3.

USB to serial port – To enable this connection USB EN jumper pin should be connected.

9 Pin Female D type Connector – To Enable this connection, RS232 EN pin should be connected

Note: At any time ONLY One of these connection should be used

## 2.4 RS485 - 2 Pole Phoenix Connector

This connector is used for R485.To enable the RS485 mode RS485 EN pins should be linked by a jumper connection.

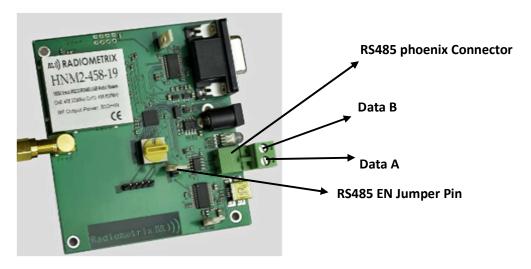

## 2.5 LED indications

Tri color LED is used to indicate Internal Functionalities of the Modem

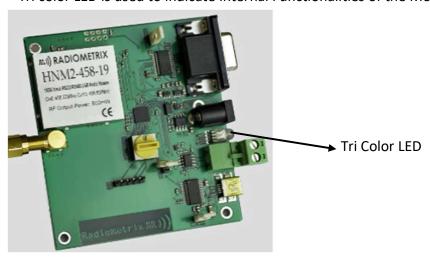

| White LED  | To indicate Module Power up   | In normal mode, While Power-Up the modem the White LED will be ON for 2 seconds and then will go OFF In P2P mode ,White LED will be blinking 3 times and will go OFF |
|------------|-------------------------------|----------------------------------------------------------------------------------------------------|
| Red LED    | To indicate Data transmission | Red LED will be blinking for Each RF Data                                                                                                    |
|            |                               | Packet Transmission                                                                                                    |
| Green LED  | To indicate Data reception    | While RF data Reception ,the Green LED will be                                                                                                    |
|            |                               | blinking                                                                                                    |
| Blue LED   | To indicate Command mode      | The Blue LED will be ON till exit from Command                                                                                                    |
|            |                               | mode                                                                                                    |
| Yellow LED | To indicate RXFIFO overflow   | Yellow LED will be ON if RF receive FIFO error                                                                                                    |
|            | error                         | occurs.                                                                                                    |
| Cyan LED   | To indicate Repeater Function | If the Module configured as repeater, The Cyan                                                                                                    |
|            |                               | LED will be blinking While forward the data to                                                                                                    |
|            |                               | the Destination                                                                                                    |
| Violet LED | To indicate Queue Full status | It will be blinking If the Internal data buffer                                                                                                    |
|            |                               | becomes full                                                                                                    |

# 3.0 Programming the Module

This product has the feature to change the RF modem parameters. RF Parameters can be changed according to the Communication requirements. Parameters can be changed through command mode. In order to do this you need a terminal program like "Hyperterminal" or "Terraterm".

#### **AT Commands:**

The command mode is used to read and update the modem configuration registers using AT command

In command mode, the radio is inhibited (transmission and reception), excepted when using test commands.

## 3.1 Procedure to enter command Mode

Send "+++" sequence from HyperTerminal to enter the command mode, when entering command mode 'command mode active' message will be displayed on hyper terminal.

To exit from Command Mode, issue "ATE<CR>" sequence from HyperTerminal.

#### 3.2 Procedure to Access AT Commands

- 1. Enter command mode
- 2. Enter the AT command of corresponding Parameter, the Parameters are listed below
- 3. Carriage return (<CR>) should be given after writing each AT commands.

### Example:

To change the Frequency of RF modem

Send this ATF=458.525 <CR>

Modem will return

Freq =458.52500

ОК

All AT commands and parameters Explained in Appendix A4.0. Data Communications

# **Modes of Operation:**

This modem supports two modes of operations

- 1. Normal Mode
- 2. Repeater Mode

## 4.1 Normal mode

In normal mode of operation, this modem acts as transceiver. In this mode, there is no need to initiate addressing of the modem . The communication is always half-duplex. When the transceiver is sending a radio packet, it is not able to decode any incoming radio packet. User can transmit and receive the data through hyper terminal. By default the modem is in Normal mode

In Idle state the transceiver is waiting for Serial data on Serial port and RF data on Radio link. Once the data is detected on Serial port, the data is transferred to the RF module for RF communication. If the data is detected on RF link, it is transferred to Serial port

## 4.1.1 Setup HyperTerminal for Data communication

- 1. Open hyper terminal on PC
- 2. Open baud rate settings menu, Select com port and set the baud rate as 9600(Default)

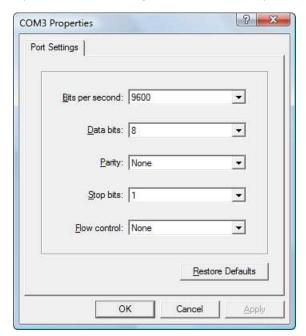

3.

#### **UART** data format

Data bits - 8 bits

Stop Bit - 1 bits

Parity - None

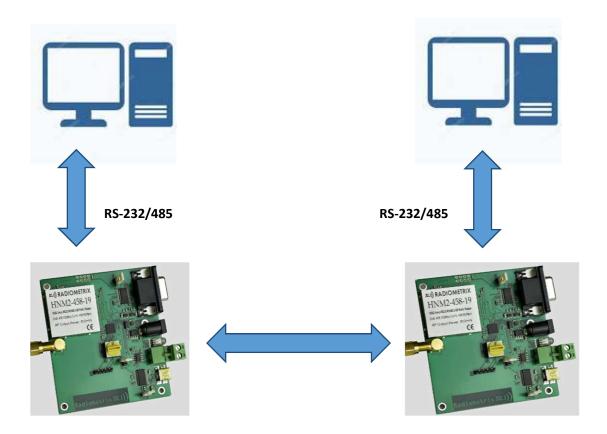

# 4.2 Repeater Mode:

For Long range data transmission, we can configure the modem as repeater. In repeater Mode, We have to address the each modem with source and destination addresses.

For data communication, Modems has to be configured with three configuration settings

- 1. Transmitter Configuration
- 2. Receiver configuration
- 3. Repeater configuration

To enable this repeater mode, the mode is changed to Normal to P2P (Point to point Network) mode

## Procedure to change P2P mode

Enter command mode

Send "+++" from HyperTerminal to enter the command mode, when entering command mode 'command mode active' message will be displayed on hyper terminal.

Send ATP2P = 1<CR> command

Modem will return "OK<CR>"

## 4.2.1 Instruction to configure Repeater mode

## 4.2.1.1 Configure transmitter module:

- 1. Enter command mode
- 2. Enter transmit address TX1.

Command format:

"ATTX1=12" and press enter key (<CR>), 'OK' message will be displayed as response.

3. Enter receive address RX1.

Command format:

"ATRX1=21" and press enter key (<CR>), 'OK' message will be displayed as response.

4. Exit from command mode

Command format:

"ATE" and press enter key (<CR>), 'OK 'message will be displayed as response

## 4.2.1.2 Configure receiver module:

1. Enter command mode

Send "+++" from HyperTerminal to enter the command mode, when entering command mode 'command mode active' message will be displayed on hyper terminal.

2. Enter transmit address TX1.

Command format:

"ATTX1=21" and press enter key, 'OK' message will be displayed as response.

3. Enter receive address RX1.

Command format:

"ATRX1=12" and press enter key, 'OK' message will be displayed as response.

4. Exit from command mode

Command format:

"ATE" and press enter key, 'OK 'message will be displayed as response

5. Now both modules can send and receive data through hyper terminal

## Point To Point without Repeater

#### <u>Transmitter function:</u>

When user send the data from hyper Terminal, transmitter will transmit the data with transmit address of TX1.

#### Receiver function:

Receiver receives the data only from the address entered in the RX1 address

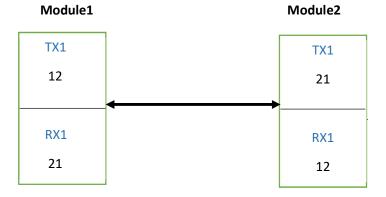

## Note: All the Addresses Range is 0 – 9999;

## Point to Point With Repeater

## 4.2.1.3 configure Repeater module

- 1. Enter command mode
- 2. Enable the repeater mode

#### Command format:

"ATRPE=1" and press enter key to enable repeater mode, 'OK' message will be displayed as response and it will ask for TX1 TX2, RX1 and RX2 addresses.

3. Enter reverse transmit address TX1

## Command format:

"ATTX1=21" and press enter key, 'OK' message will be displayed as response

4. Enter reverse receive address RX1

#### Command format:

"ATRX1=32" and press enter key, 'OK' message will be displayed as response

5. Enter Forward transmit address TX2

## Command format:

"ATTX2=23" and press enter key, 'OK' message will be displayed as response

6. Enter forward receive address RX2

Command format:

"ATRX2=12" and press enter key, 'OK' message will be displayed as response

7. Exit from command mode

Command format:

"ATE" and press enter key to exit from command mode

8. Now the repeater is ready to repeat the data

#### Repeater function:

Modem1 Repeater Modem2

0

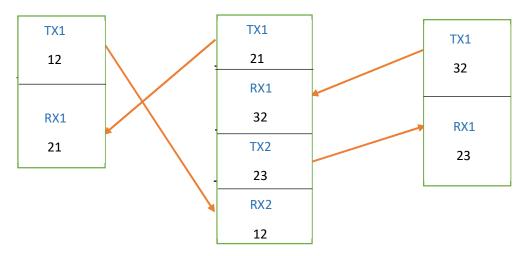

9. Change modem2 and RX1 address by this procedure

Enter command mode

Set TX1 "ATTX1=32"

Set RX1 "ATRX1=23"

Exit from command Mode

Now the receiver is ready to receive data

10. If the repeater receives message from modem1 TX1 (12) address, it will forward the message to the modem 2 with the transmit address of 23.

- 11. Modem 2 will receive the data, and the data will be displayed on hyper terminal
- 12. If the repeater receives message from Modem2 TX1 (32) address, it will forward the message to the modem 1 with transmit address of 21.
- 13. Modem1 will receive the data, and the data will be displayed on hyper terminal
- 14. User can view the received data on hyper terminal.
- 15. User can read the address of TX1,RX1,TX2,RX2 using AT command

Send "ATAR?" to read the address

16. User can disable the repeater function by sending repeater disable command

Enter command mode

Send "ATRPE=0" and press enter key to disable repeater mode.

Exit from command mode

17. User can view the received data on repeater's hype terminal

# Appendix A

All AT commands Listed below. **Note that HNM2/LNM2H are frequencies in the 4ooMHz range and HNM3/LNM3 are in the 800-900 MHz Range.** 

LNM2H/LNM3H can be configured using serial AT Commands in Inverted RS232 (UART) format at 9600bps, 8 data bites, No Parity, 1 stop bit, No Flow control at 5V TTL level.

Each command should be terminated with Enter Key / Carriage Returned (0x0D) to execute.

| Parameter                   | AT commands                                                                                                    | Description                                       |
|-----------------------------|----------------------------------------------------------------------------------------------------|---------------------------------------------------|
| Command Mode                | Enter "+++" "Command mode active"                                                                                                    | To enter command mode                             |
|                             | ATE <cr> OK</cr>                                                                                                    | Save parameters and Exit Configuration Mode       |
|                             | ATF?<br>458.525<br>OK                                                                                                    | Read Center frequency of RF modem                 |
| UART baud Rate              | ATU = XX Allowed baud rate Range 300,600,1200,2400,4800,9600, 19200,38400 Ex: ATU=9600 <cr> Change Terminal Baud Rate to Continue After, Use Exit 'ATE<cr>' to store baud rate permanently  OK</cr></cr> | Write UART baud rate for serial<br>Data TX and RX |
|                             | ATU? <cr> 9600 OK</cr>                                                                                                    | Read Serial Baud Rate                             |
| RF received signal strength | ATR? RSSI value continuously displays on hyper terminal To exit from the command Send ESC(0x1B) from terminal                                                                                            | Read Received signal strength                     |

| Append RSSI status     | ATRA =xx<br>1 -Enable 0 - Disable<br>EX:<br>ATRA=1 <cr><br/>OK</cr>                                                                                                   | Enable /Disable Append RSSI with Data After this command each packet received with Rssi value  HELLO9C Received Packet 'HELLO' and its RSSI value 0x9C (156) |
|------------------------|----------------------------------------------------------------------------------------------------|----------------------------------------------------------------------------------------------------|
|                        | ATRA? <cr> 1 OK</cr>                                                                                                    | Read the Status of append RSSI                                                                                                    |
| Channel Selection Mode | ATCHM =x x = 0 - Hardware Switch x= 1 - AT command mode  EX: ATCHM =0 <cr> Channel Selection By Hardware OK  ATCHM=1<cr> Channel Selection By AT Command OK</cr></cr> | Channel selection by AT<br>Commands or Hardware<br>switch(Hex switch)                                                                                        |
|                        | ATCHM? <cr> Channel Selection By Hardware/AT commands OK</cr>                                                                                                    | Read channel selection mode                                                                                                    |
| Channel Selection      | ATCH=xx<br>xx- channel no (0 to 15)  EX: ATCH = 2 <cr> Channel 2 is selected OK</cr>                                                                                  | Write channel no from (0 to15)                                                                                                    |
|                        | ATCH? <cr> channel 2 is selected OK</cr>                                                                                                    | Read current channel no                                                                                                    |

|                       | ATC                        |                                      |
|-----------------------|----------------------------|--------------------------------------|
|                       | ATC= xx,yyy.yyy            |                                      |
|                       | xx – channel no (00 to 15) |                                      |
|                       | yyy.yyy –frequency         | Write frequency for the              |
|                       | 433.xxx - Band             | corresponding Channel                |
|                       | 868.xxx - Band             |                                      |
|                       | 164.xxx - Band             |                                      |
|                       | Ex:                        |                                      |
|                       | ATC=01,458.12345 <cr></cr> |                                      |
|                       | OK                         |                                      |
|                       | ATC? <cr></cr>             |                                      |
| Channel and Frequency | 0 – 458.52500              |                                      |
| Chamier and Frequency | 1 - 458.12345              |                                      |
|                       |                            | Band and all all and all for any and |
|                       | 2 - 458.57500              | Read each channel frequency          |
|                       |                            |                                      |
|                       |                            |                                      |
|                       |                            |                                      |
|                       |                            |                                      |
|                       | 15-458.90000               |                                      |
|                       | ОК                         |                                      |
|                       | ATRD =xx                   |                                      |
|                       | xx –RF baud rate           | Write RF baud rate                   |
|                       | RF baud Rate-              |                                      |
|                       | 1200,2400,4800,9600,19200  | <b>19200</b> -4 level GFSK 25kHz     |
|                       | 1200,2400,4000,3000,13200  | bandwidth 5kHz Deviation             |
|                       | EV.                        |                                      |
|                       | EX:                        | (Default )                           |
|                       |                            | <b>9600</b> - 4 level GFSK 25kHz     |
|                       | ATRD=1200 <cr></cr>        | bandwidth 5kHz Deviation             |
|                       | OK                         |                                      |
|                       |                            | <b>4800</b> - 2 level GFSK 20kHz     |
|                       |                            | bandwidth 4kHz Deviation             |
| RF baud Rate          |                            |                                      |
|                       |                            | <b>2400-</b> 2 level GFSK 12.5kHz    |
|                       |                            | bandwidth 4kHz Deviation             |
|                       |                            |                                      |
|                       |                            | <b>1200</b> -2 level GFSK 12.5kHz    |
|                       |                            | bandwidth 4kHz Deviation             |
|                       |                            | Sanawiath Title Deviation            |
|                       |                            | <b>600</b> - 2 level GFSK 12.5kHz    |
|                       |                            |                                      |
|                       |                            | bandwidth 4kHz Deviation             |
|                       |                            |                                      |
|                       |                            | <b>300</b> - 2 level GFSK 12.5kHz    |
|                       |                            | bandwidth 4kHz Deviation             |
|                       |                            |                                      |
|                       |                            | Reducing RF Baud Rate                |
|                       |                            | increases Receive sensitivity,       |
|                       |                            | hence operating range.               |
|                       |                            |                                      |
|                       |                            | L                                    |

|                       | ATRD? <cr></cr>                      | Read RF baud rate                |
|-----------------------|--------------------------------------|----------------------------------|
|                       | 1200                                 |                                  |
|                       | OK                                   |                                  |
|                       | ATPER <cr></cr>                      |                                  |
|                       |                                      |                                  |
|                       | Good=1,Bad=0                         |                                  |
| Packer Error Rate     |                                      | Read Packet error status         |
|                       | It returns No of good and bad packet |                                  |
|                       |                                      |                                  |
|                       | Press "ESC" to exit from this mode   |                                  |
|                       | ATFCD =x                             | Enable/Disable UART hardware     |
|                       | X - 0 - Disable                      | flow control (CTS/RTS)           |
| UART                  | X - 1 - Enable                       |                                  |
| Hardware Flow Control | EX:                                  |                                  |
|                       | ATFCD =1 <cr></cr>                   |                                  |
|                       | OK                                   |                                  |
|                       | ATFCD? <cr></cr>                     | Read current status of flow      |
|                       | 1                                    | control                          |
|                       | ОК                                   |                                  |
|                       | ATRG = xx                            |                                  |
|                       | xx - mode                            | check the RF modem               |
|                       | 0 - Range Tx                         | communication Range              |
|                       | 1 - Range Rx                         |                                  |
|                       | 2- Range Master                      |                                  |
|                       | 3- Range Slave                       | It can be used for site survey   |
|                       |                                      | and range testing.               |
|                       | Press "ESC" to exit from Range test  |                                  |
|                       | mode                                 |                                  |
|                       |                                      |                                  |
|                       |                                      |                                  |
|                       |                                      |                                  |
| Danas Tast            | 170.0                                |                                  |
| Range Test            | ATRG=0 <cr></cr>                     | Transmitter sends packet every   |
|                       | Range test Tx started                | 500ms and prints "Tx succeed"    |
|                       |                                      |                                  |
|                       |                                      |                                  |
|                       | ATRG=1 <cr></cr>                     | Acts as receiver, if good packet |
|                       | Range test Rx started                | received prints "Rx succeed"     |
|                       |                                      |                                  |
|                       |                                      |                                  |
|                       | ATRG=2 <cr></cr>                     | Bi directional communication     |
|                       | Range test Master started            | acts as master                   |
|                       |                                      | Transmits to Slave and displays  |
|                       |                                      | if valid packet is received from |
|                       |                                      | Slave                            |

|                       | ATRG=3 <cr></cr>                         | Bi directional communication     |
|-----------------------|------------------------------------------|----------------------------------|
|                       | Range test slave started                 | acts as Slave                    |
|                       | nunge test slave started                 | Displays if valid packet is      |
|                       |                                          | received from Master, transmits  |
|                       |                                          | back to Master                   |
|                       | ATTX1=xx                                 | Write Transmitter 1address for   |
|                       |                                          |                                  |
|                       | xx - 4 digit address                     | Repeater mode                    |
|                       | EX:                                      |                                  |
|                       | ATTX1=21 <cr></cr>                       |                                  |
|                       |                                          |                                  |
|                       | Response                                 | In Dual Addressing Mode, This    |
| Transmitter 1 address |                                          | address will be accept by next   |
|                       | ATX1=21                                  | repeater(RX1 or RX2/receiver     |
|                       | ARX1=XX                                  | (Receiver must have this         |
|                       | ATX2=XX                                  | address in RX1 )                 |
|                       | ARX2=XX                                  |                                  |
|                       | No of repeater =xx                       |                                  |
|                       | Repeater disabled/Enabled                |                                  |
|                       | P2P mode enabled/disabled                |                                  |
|                       | OK <cr></cr>                             |                                  |
|                       | ATRX1=xx                                 | Write Receiver 1 address for     |
|                       | xx - 4 digit address                     | Repeater mode                    |
|                       | EX:                                      | ·                                |
|                       | ATRX1=32 <cr></cr>                       |                                  |
|                       |                                          |                                  |
| Receiver 1 Address    | Response                                 |                                  |
|                       | ·                                        | In Dual addressing mode ,This    |
|                       | ATX1=21                                  | address will be the transmit     |
|                       | ARX1=32                                  | address of next                  |
|                       | ATX2=XX                                  | repeater(TX1)(transmitter must   |
|                       | ARX2=XX                                  | have this address in transmit    |
|                       | No of repeater =xx                       | address (TX1)                    |
|                       | Repeater disabled/Enabled                | dudiess (TAI)                    |
|                       | P2P mode enabled/disabled                |                                  |
|                       | OK                                       |                                  |
|                       | ATTX2 =xx                                | Write Transmitter 2 address for  |
|                       |                                          |                                  |
|                       | xx - 4 digit address                     | Repeater mode                    |
|                       | EX:                                      |                                  |
| Torrespondence of the | ATTX2=23 <cr></cr>                       | In dead adds to the training     |
| Transmitter 2 address | Barrage                                  | In dual addressing, this address |
|                       | Response                                 | will be the receive address of   |
|                       | 1774 24                                  | next repeater(RX2)               |
|                       | ATX1=21                                  |                                  |
|                       | ARX1=32                                  |                                  |
| İ                     |                                          |                                  |
|                       | ATX2=23                                  |                                  |
|                       | ATX2=23<br>ARX2=XX                       |                                  |
|                       | ATX2=23<br>ARX2=XX<br>No of repeater =xx |                                  |
|                       | ATX2=23<br>ARX2=XX                       |                                  |

|                    | ОК                                   |                                  |
|--------------------|--------------------------------------|----------------------------------|
|                    | ATRX2=xx                             | Write Receiver 2 address for     |
|                    | xx - 4 digit address                 | Repeater mode                    |
|                    | EX:                                  |                                  |
|                    | ATRX2=12 <cr></cr>                   |                                  |
| Receiver 2 Address | Response                             | In dual addressing ,this address |
|                    | ATX1=21                              | will be the transmit address of  |
|                    | ARX1=32                              | transmitter(TX1)/repeater(TX2)   |
|                    | ATX2=23                              |                                  |
|                    | ARX2=12                              |                                  |
|                    | No of repeater =xx                   |                                  |
|                    | Repeater disabled/Enabled            |                                  |
|                    | P2P mode enabled/disabled            |                                  |
|                    | ОК                                   |                                  |
|                    | ATP2P=xx                             |                                  |
|                    | 1 – Enable 0 – disable               | Enable/Disable P2P mode          |
| P2P mode           | ATP2P=1                              |                                  |
|                    | ОК                                   |                                  |
|                    |                                      |                                  |
|                    | ATAR? <cr></cr>                      |                                  |
|                    | It will return                       |                                  |
|                    | Transmitter 1 address                |                                  |
|                    | Transmitter 2 address                |                                  |
| P2P parameter      | Receiver 1 Address                   | Read all P2P parameters          |
| •                  | Receiver 2 Address                   | ·                                |
|                    | No of repeaters                      |                                  |
|                    | Repeater status                      |                                  |
|                    | P2P mode status                      |                                  |
|                    | ATX1 = xx                            |                                  |
|                    | ARX1 =xx                             |                                  |
|                    | ATX2 = xx                            |                                  |
|                    | ARX2 =xx                             |                                  |
|                    | No of repeater =xx                   |                                  |
|                    | Repeater Enabled                     |                                  |
|                    | P2P mode Enabled                     |                                  |
|                    | ATRPE=xx                             | Enable/Disable repeater mode     |
| Repeater Mode      | 1 –Enable 0 – Disable                | in P2P communication             |
|                    | ATRPE =1 <cr></cr>                   |                                  |
|                    | ОК                                   |                                  |
|                    | ATNOR =xx                            | Write no of repeaters between    |
| No of repeaters    | No of Repeaters should be entered in | source and destination           |
|                    | transmitter only                     |                                  |
|                    | ATNOR=2 <cr></cr>                    |                                  |
|                    | ОК                                   |                                  |

| Unicast/Broadcast<br>Transmission | ATDEU=xx<br>xx -4 digit address                                                                                                    | Write Address Of Destination for Unicast transmission.  In this unicast transmission User can change the unicast address dynamically without storing in eeprom |
|-----------------------------------|----------------------------------------------------------------------------------------------------|----------------------------------------------------------------------------------------------------|
|                                   | ATDEU=FF                                                                                                    | Initiate the Broadcast Transmission                                                                                                    |
|                                   | ATFACT <cr> OK ATDEF?<cr></cr></cr>                                                                                                    | Restore RF factory default settings                                                                                                    |
| Factory Default settings          | Channel = 0 RF Frequency = 458.52500 Packet length = Variable Packet Length mode Rssi Append Status = 0 Uart Baud Rate = 9600 RF Power = 15 RF Modulation = 4-GFSK RF BandWidth = 25000 RF Channel Spacing = 25000 Manchester State = 0 Uart Flow Control = 0 Packet CCA Threshold = 0 Deviation = 5000 Data whitening Enable = 1 Rssi_Offset = -107 dBm OK | Display RF Default settings on<br>HyperTerminal                                                                                                    |
| Firmware version                  | ATV? <cr> VER_3.0.31.0 OK</cr>                                                                                                    | Read firmware version                                                                                                    |

## **Radiometrix Ltd**

Hartcran House 231 Kenton Lane Harrow, Middlesex HA3 8RP ENGLAND

Tel: +44 (0) 20 8909 9595 Fax: +44 (0) 20 8909 2233 sales@radiometrix.com www.radiometrix.com

## Copyright notice

This product data sheet is the original work and copyrighted property of Radiometrix Ltd. Reproduction in whole or in part must give clear acknowledgement to the copyright owner.

## **Limitation of liability**

The information furnished by Radiometrix Ltd is believed to be accurate and reliable. Radiometrix Ltd reserves the right to make changes or improvements in the design, specification or manufacture of its subassembly products without notice. Radiometrix Ltd does not assume any liability arising from the application or use of any product or circuit described herein, nor for any infringements of patents or other rights of third parties which may result from the use of its products. This data sheet neither states nor implies warranty of any kind, including fitness for any particular application. These radio devices may be subject to radio interference and may not function as intended if interference is present. We do NOT recommend their use for life critical applications.

The Intrastat commodity code for all our modules is: 8542 6000

#### R&TTE Directive

After 7 April 2001 the manufacturer can only place finished product on the market under the provisions of the R&TTE Directive. Equipment within the scope of the R&TTE Directive may demonstrate compliance to the essential requirements specified in Article 3 of the Directive, as appropriate to the particular equipment. Further details are available on The Office of Communications (Ofcom) web site:

http://www.ofcom.org.uk/radiocomms/ifi/

Information Requests Ofcom Riverside House

2a Southwark Bridge Road London SE1 9HA

Tel: +44 (0)845 456 3000 or 020 7981

3040

Fax: +44 (0) 20 7981 3333

information.requests@ofcom.org.uk

European Radiocommunications Office (ERO)

Peblingehus Nansensgade 19 DK 1366 Copenhagen Tel. +45 33896300 Fax +45 33896330

ero@ero.dk www.ero.dk